# **Fach - FAQ & Informationen**

[FAQ](#page-0-0) [Meine Veranstaltungen sind bei der Semesterübernahme nicht kopiert worden](#page-0-1) [Wir haben Überschriften im Veranstaltungsverzeichnis, die nicht mehr gebraucht werden](#page-1-0) [Im Modul wwrite ist leider ein Fehler aufgetreten: de.his.exceptions.AsiException](#page-1-1) [Ich muss nach jeder Anmeldung erneut das Semester wechseln in dem ich arbeiten möchte.](#page-1-2) [Können Sie uns eine spezielle Belegfrist einrichten?](#page-1-3) [Weitere Informationen](#page-2-0)

## <span id="page-0-0"></span>FAQ

### <span id="page-0-1"></span>Meine Veranstaltungen sind bei der Semesterübernahme nicht kopiert worden

Bei der automatischen Semesterübernahme werden nur solche Veranstaltungen übernommen, die zum Zeitpunkt der Übernahme bereits erstellt waren und die mit einem Kopierrhythmus '2 jedes 2. Semster' versehen sind.

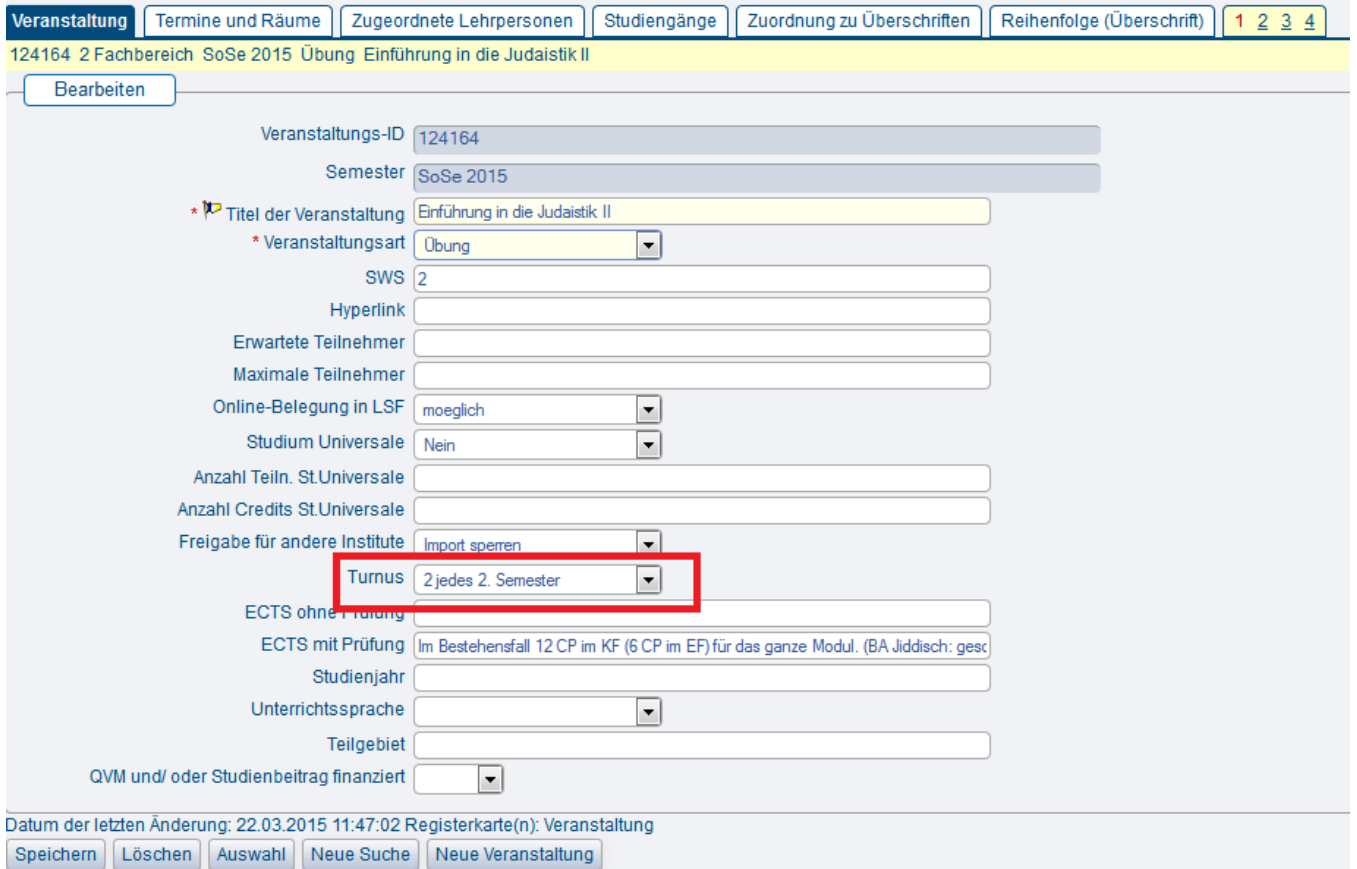

Alle Veranstaltungen, die bei der Semesterübernahme noch nicht vorhanden waren oder mit Kopierrhythmus versehen sind, müssen von ihnen hinterher selbst [kopiert](https://wiki.hhu.de/display/LSF/Fach+-+Veranstaltungen#Fach-Veranstaltungen-Veranstaltungenkopieren) oder [neu anlegt](https://wiki.hhu.de/display/LSF/Fach+-+Meine+Funktionen#Fach-MeineFunktionen-NeueVeranstaltungeingeben) werden. Schauen Sie aber bitte zunächst nach, ob die Veranstaltungen wirklich nicht übernommen wurden, evtl. erscheinen sie nur nicht im Veranstaltungsverzeichnis, weil keine [Zuordnung zur Überschrift](https://wiki.hhu.de/display/LSF/Fach+-+Veranstaltungen#Fach-Veranstaltungen-Zuordnungzu%C3%9Cberschriften) vorhanden ist. Hierfür benutzen Sie die Veranstaltung bearbeiten Funktion im Bereich Meine Funktionen und setzen ein Kreuz bei der kleinen Box Überschrift hinter Ohne. Achten Sie hierbei darauf, dass im Feld E inrichtung ihre Einrichtung eingetragen ist, um nicht zu viele Suchtreffer zu erhalten.

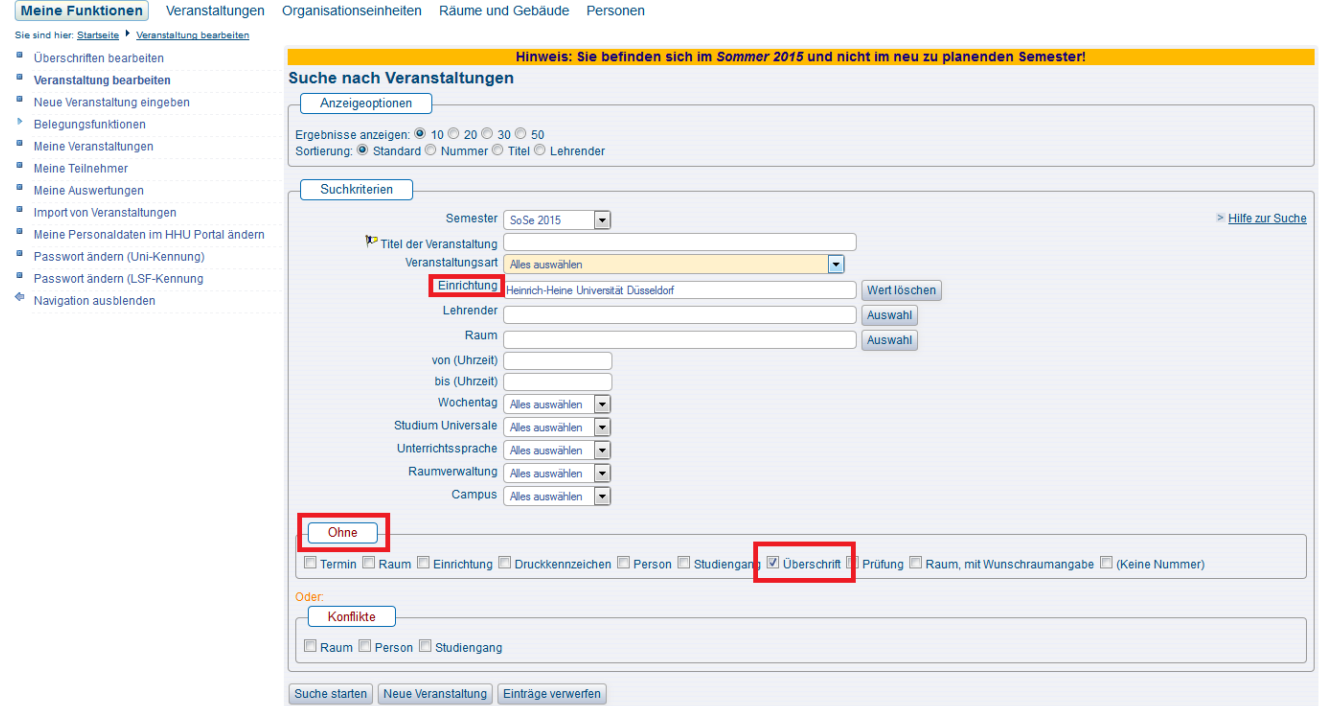

**Semester wählen** ⊕

Achten Sie darauf, dass Sie das richtige Semester ausgewählt haben, bevor Sie die Suche starten.

### <span id="page-1-0"></span>Wir haben Überschriften im Veranstaltungsverzeichnis, die nicht mehr gebraucht werden

Dann Überschriften bearbeiten, die Pluszeichen aufklicken, bis Sie in der Hierarchie auf der gewünschten Ebene sind. Dann das Auswahlkästchen vor der nicht mehr benötigten Überschrift aktivieren und unten auf Löschen klicken. Dann auf Endgültig löschen klicken.

#### **Wichtig** G)

Veranstaltungen dürfen den Überschriften natürlich auch nicht mehr zugeordnet sein. Diese verlieren durch Löschen der Überschrift natürlich ihre Zuordnung im VVZ.

### <span id="page-1-1"></span>Im Modul wwrite ist leider ein Fehler aufgetreten: de.his.exceptions.AsiException

AsiExceptions bekommen Sie immer dann, wenn Sie eine Aktion durchführen wollen, zu der die Anmeldung Voraussetzung ist, Sie aber nicht mehr angemeldet sind oder mit einer anderen Session angemeldet sind.

Das kann z.B. passieren, wenn Sie im Browser mehrere Tabulatoren offen haben und sich in einem abmelden. Dann sind Sie auch in allen anderen abgemeldet. Oder wenn Sie auf Bookmarks (Lesezeichen) zugreifen, die Sie in angemeldeten Zustand abgelegt haben. Wenn Sie sich dann abmelden und erneut anmelden wird beim Zugriff auf den Link geprüft, ob die Anmeldesession noch gültig ist. Wenn Sie das nicht ist, gibt es diese Fehlermeldung.

Melden Sie sich einfach noch mal an und führen die gewünscht Aktion von vorne in LSF aus (ohne Bookmarks). Bitte beachten Sie, dass Ihr Browser das Speichern von Cookies zulassen muss, sonst funktioniert die Verwaltung der Anmelde-Sessions überhaupt nicht.

### <span id="page-1-2"></span>Ich muss nach jeder Anmeldung erneut das Semester wechseln in dem ich arbeiten möchte.

Semesterwechsel: In LSF ist jeweils ein Standardsemester als aktives Semester eingerichtet. Bis zum 15.03. ist das immer das laufende Wintersemester. Bis zum 15.09. immer das laufende Sommersemester. Wenn Sie Arbeiten in vergangenen oder zukünftigen Semestern durchführen, müssen Sie nach dem Einloggen immer erst in das gewünschte Semester wechseln. Sie können die Einstellung leider nicht speichern, daher wirkt sich die Auswahl immer nur auf die aktuelle Anmelde-Session aus.

### <span id="page-1-3"></span>Können Sie uns eine spezielle Belegfrist einrichten?

Die Einrichtung von speziellen Fristen ist seit dem SoSe 2015 nur noch in Ausnahmefällen möglich (Beschluß der SKCM - Strategische Kommission CampusManagement vom 19.08.2014).

Diese Ausnahmen sind über die Studiendekane Ihrer Fakultät zu genehmigen. Wir bieten stattdessen ein große Auswahl an HHU-weiten Anmeldefristen an, die Sie nutzen können. Weitere Informationen finden Sie [hier](https://wiki.hhu.de/display/LSF/Belegungsfristen+und+Belegungsverfahren) und [hier](https://wiki.hhu.de/display/LSF/Termine+und+Fristen) 

## <span id="page-2-0"></span>Weitere Informationen

...